# **2 Описание процесса работы**

Глава содержит следующие разделы. [Ведение кадрового учёта в модуле.](#page-0-0) [Работа через приказы.](#page-0-0) [Работа без приказов.](#page-2-0)

## <span id="page-0-0"></span>**Ведение кадрового учёта в модуле**

Работу в модуле можно вести в двух направлениях: ведение кадров через приказы или внесение кадровых данных в специальные журналы.

*Приказы*. Через приказы в программе принимаются и увольняются сотрудники, вносятся изменения в штатное расписание, предоставляются отпуска, командировки, изменяется оплата труда и др. Приказы вносятся в соответствующий журнал «Приказы». После создания приказа можно получить его печатную форму: унифицированную или пользовательскую (свободная форма составления документа).

*Внесение данных в журналы*. Используется чтобы просто внести кадровые данные для дальнейшего их использования.

Обратите внимание.

1. Если данные вносятся через приказы, нельзя вносить аналогичную информацию в журналы, иначе произойдёт задвоение данных.

2. Нельзя править в журналах данные, внесённые через приказы.

3. Данные, внесённые в журналы, в приказах не отображаются.

## **Работа через приказы**

При работе через приказы рекомендуется следующий порядок действий.

#### **Создание штатного расписания.**

При помощи приказа «Ввод подразделения» добавьте подразделения. Созданную структуру организации можно просмотреть в справочнике «Подразделения».

1. Внесите должности организации в справочник «Должности».

2. Внесите состав фонда оплаты труда организации в справочник «Состав

ФОТ».

3. При помощи приказа «Ввод должности» создайте штатные единицы. Структуру штатного расписания можно просмотреть в журнале «Штатное расписание».

#### **Создание лицевых счетов.**

Внесите производственный календарь в справочнике «Производственный календарь».

1. Создайте графики работы в справочнике «Графики работы».

2. Заполните остальные кадровые справочники.

3. Внесите сотрудников и данные по ним (адрес, трудовая деятельность, стаж, состав семьи) в журнал «Сотрудники».

4. При помощи приказа «Приём» примите сотрудников в организацию. Созданные лицевые счета сотрудников можно просмотреть в журнале «Лицевые счета».

Примечание: сначала должно быть создано штатное расписание [\(рис. 2–1\)](#page-1-0).

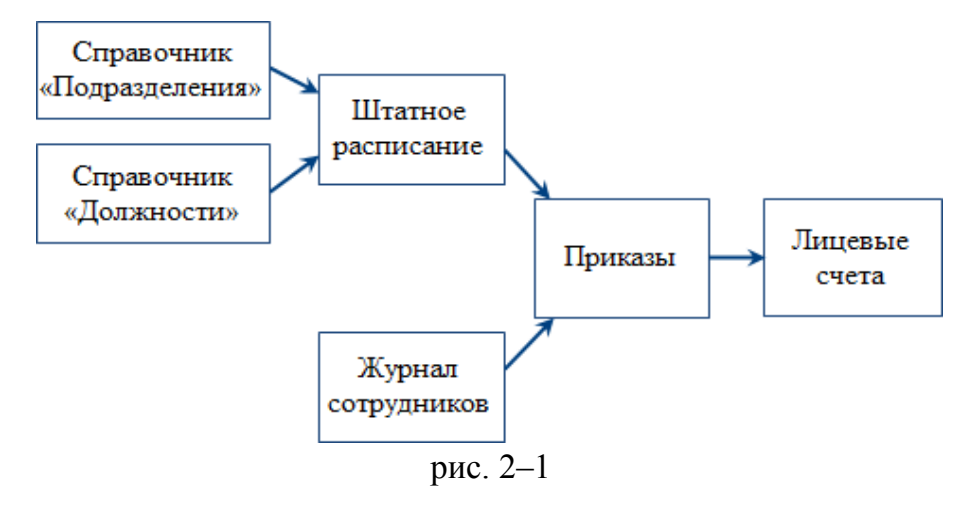

- <span id="page-1-0"></span>5. При помощи соответствующих приказов:
- переводите сотрудников на другие лицевые счета;
- увольняйте сотрудников;
- изменяйте фонд оплаты труда лицевого счёта;
- оформляйте выход в праздники, сверхурочные работы и т.д.

#### **Отпуска, больничные, командировки.**

Чтобы оформить командировку, сначала внесите командировку в журнал командировок, потом создайте соответствующий приказ.

- 1. При помощи приказа на отпуск отправьте сотрудников в отпуск.
- 2. Внесите больничные листы в журнал больничных (приказ не создаётся).

#### **Табель.**

Проверьте отработанное время в журнале учёта отработанного времени. При

необходимости внесите корректировки.

Распечатайте табель.

#### **Аттестация, квалификация.**

Введите данные об аттестации сотрудников в журнал аттестации.

<span id="page-2-0"></span>Внесите данные о результатах повышении квалификации сотрудников в журнал квалификационных экзаменов.

## **Работа без приказов**

При внесении кадровых данных в журналы рекомендуется следующий порядок действий.

## **Создание штатного расписания.**

Внесите структуру организации в справочник «Подразделения».

1. Введите должности организации в справочник «Должности».

2. Внесите состав фонда оплаты труда организации в справочник «Состав ФОТ».

3. Создайте штатное расписание в журнале «Штатное расписание».

## **Создание лицевых счетов.**

Внесите производственный календарь в справочнике «Производственный календарь».

1. Создайте графики работы в справочнике «Графики работы».

2. Заполните остальные кадровые справочники.

3. Внесите сотрудников организации в журнал «Сотрудники».

4. Создайте лицевые счета в журнале «Лицевые счета» [\(рис. 2–2\)](#page-2-1).

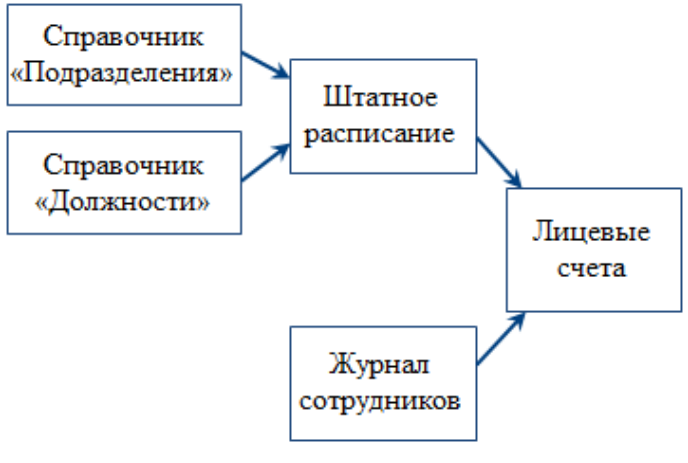

рис. 2–2

- <span id="page-2-1"></span>5. В журнале «Лицевые счета»:
- переводите сотрудников на другие лицевые счета;

- увольняйте сотрудников;

- изменяйте фонд оплаты труда лицевого счёта;

6. Внесите отпуска, больничные, командировки в соответствующие журналы.

7. Проверьте отработанное время в журнале учёта отработанного времени. Вносите корректировки, работу в праздники, сверхурочные работы и т.д.

8. Введите данные об аттестации сотрудников в журнал аттестации.

9. Внесите данные о результатах повышения квалификации сотрудников в журнал квалификационных экзаменов.